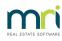

## ₽

## Logo is Not Showing on Reports and Meetings in Strata Master

## For the set up of a Logo refer this article -Strata Master Custom Headers (Logos)

Once the logo is created and set up you are to save the file where it links to Strata Master.

If a logo is not showing on reports or meetings, then the causes are -

- 1. The logo has not been created. Check that there is a logo for your business.
- The logo is not saved on a shared drive. If a logo is missing from a shared file, the MRI logo will show on reports instead. The logo should preferably be in the Strata folder on the server (strata\$) and within the Graphic folder and shown below. Refer article linked above.

| ame                | Date modified      | Туре        |
|--------------------|--------------------|-------------|
| Backup             | 15/12/2022 4:22 PM | File folder |
| BulkBPAYPending    | 09/12/2022 9:40 AM | File folder |
| CreditorCompliance | 09/12/2022 9:40 AM | File folder |
| Data               | 09/12/2022 9:40 AM | File folder |
| Documents          | 14/12/2022 3:33 PM | File folder |
| Download           | 09/12/2022 9:40 AM | File folder |
| EFTPending         | 09/12/2022 9:40 AM | File folder |
| Graphic            | 09/12/2022 9:40 AM | File folder |

 The path to the logo should be entered in Stata Master, in Configure > Agency > Option #1. Strata Master needs to know where to find the logo for both Reports and Meetings. Click edit and click 'select custom header' to browse to the saved location of the logo.

| Agency Configuration - Edit Mode                                 |               |              |                                                                    |                            |           |
|------------------------------------------------------------------|---------------|--------------|--------------------------------------------------------------------|----------------------------|-----------|
|                                                                  |               |              |                                                                    |                            |           |
| General Details Options #1 Options #2 Option #3                  | Trust Account | Bank Account | Stationery                                                         | Management Fees            | Licensing |
| Custom Report header                                             |               |              | Direct Entry<br>APCA user ID 124567                                | ,                          |           |
|                                                                  |               |              | User Name Rocker                                                   |                            |           |
| Report Headings Go Here                                          | e             |              | Description                                                        | na Agency                  |           |
| Clistom header location                                          |               | ustom Header | Display Payee D                                                    | retails                    |           |
| Print custom header on receipt 🔽                                 | Print PSS     | Disclosure   | - Other<br>Use POSTman's                                           | postal barcoding           |           |
| Custom Agenda/Minutes header                                     |               | on Levies    | Debt recovery<br>Record charges                                    | on lot                     |           |
| enda/Minutes Headings<br>Go Here                                 |               |              | Miscellaneous print options<br>Print agency details on work orders |                            |           |
| Go Here                                                          |               |              | Print double side                                                  | ed Levy & Debt recovery no | otices 🕅  |
| Custom header location                                           | Select D      | ustom Header | - Cash Management Rep                                              | port                       |           |
|                                                                  |               |              | Show future exp                                                    | enditure                   | ▼         |
| Print custom header on agenda 🔽 Print custom header on minutes 🗌 | Print PSS     | Disclosure 🕅 | Show current le                                                    | •                          |           |
| Change of owner checklist instructions                           |               |              | Show financial s                                                   | ummary                     |           |
| -                                                                |               |              | Insurance Reports                                                  |                            |           |
| Send Welcome Pack with Strata Living Guide                       |               | ^            | Show coverage                                                      | notes                      |           |
| 1                                                                |               | ~            | Show commission                                                    | on received                |           |

4. The logo is of an incorrect size. If the logo is the incorrect size, the MRI logo will be showing on reports instead. Refer to the article linked above for the correct sizing of the logo.

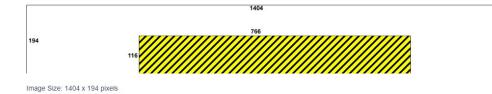

## Summary

The logo needs to be created, be the correct size, be saved on the server in the graphic folder within the Strata folder, and the path to that logo needs to be entered into Strata Master.

18/06/2024 9:17 am AEST